# **Continuous Delivery with the Bridge**

Based on a straightforward and repeatable process, the continuous delivery approach helps with building, testing and releasing software faster. On this page, we will show how you can automate your build, deploy, and testing processes using an automation tool together with the Bridge command line tools.

To take full advantage of this scenario, you need the [xUML Command Line Compiler](https://doc.scheer-pas.com/display/BRIDGE/xumlc) which is part of Brid ge 7.

### <span id="page-0-0"></span>**Prerequisites**

The following will guide you through an continuous delivery example. Here, we are using **Jenkins**, an open source automation tool, and **Git**, an open source version control tool. To set up a similar scenario, you need

- a Builder development project that has been checked in into a Git repository
- a Jenkins installation, e.g. 2.89.2.
- the [xUML Command Line Compiler](https://doc.scheer-pas.com/display/BRIDGE/xumlc)
- the [Bridge Command Line Interface](https://doc.scheer-pas.com/display/BRIDGE/Bridge+CLI)
- the [Regression Test Runner](https://doc.scheer-pas.com/display/ANALYZER/Running+Regression+Tests+From+Command+Line)

## <span id="page-0-1"></span>Approach

- Set-up a job in Jenkins that checks minutely for changes to your git repository and triggers a build process in case of changes.
	- The build process itself is defined in a Jenkinsfile that is part of the Git repository and contains the following steps:
		- 1. Building the xUML repository file using the [xUML Command Line Compiler](https://doc.scheer-pas.com/display/BRIDGE/xumlc).
		- 2. Deploying the compiled repository using the [Bridge Command Line Interface.](https://doc.scheer-pas.com/display/BRIDGE/Bridge+CLI)
		- 3. Running regression tests on the deployed services with the [Regression Test Runner.](https://doc.scheer-pas.com/display/ANALYZER/Running+Regression+Tests+From+Command+Line)

### <span id="page-0-2"></span>Setting Up a Job in Jenkins

First, you need to set up a job in Jenkins that will look for changes to your Git repository regularly and trigger the build process in case of changes.

#### Create a new Jenkins item: a **Multibranch Pipline** job.

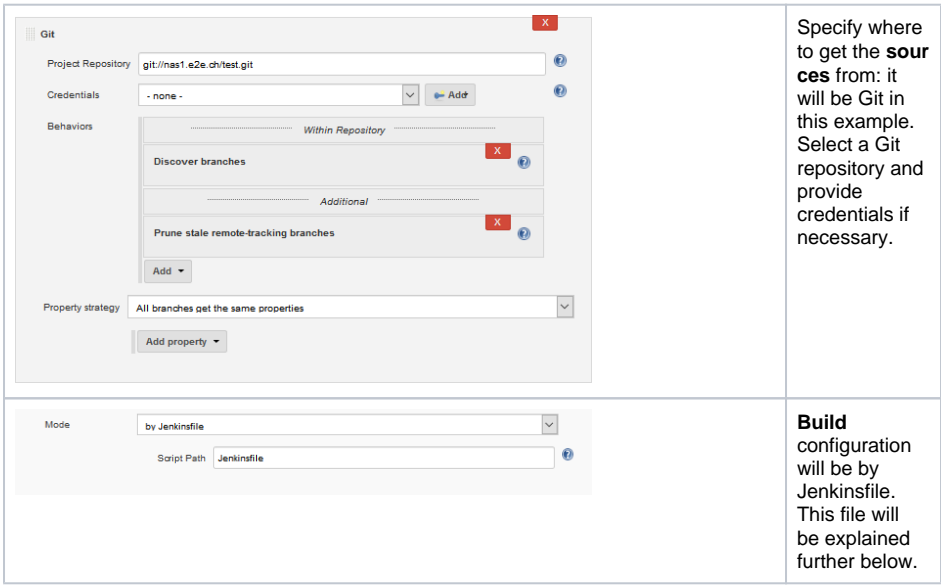

#### **On this Page:**

- [Prerequisites](#page-0-0)
- [Approach](#page-0-1)
- [Setting Up a Job in Jenkins](#page-0-2)
- [Setting Up a Jenkins](#page-1-0)
- [Command File](#page-1-0) • [The Build Process](#page-3-0)
- [Some Jenkins Hints](#page-4-0)
- Other Useful Tasks to be [Automated](#page-5-0)

#### **Related Pages:**

#### **External Tools:**

- **[Git Documentation](https://git-scm.com/documentation)**
- [Jenkins User](https://jenkins.io/doc/)
- [Documentation](https://jenkins.io/doc/) [Apache Groovy Script](http://groovy-lang.org/documentation.html)  **[Documentation](http://groovy-lang.org/documentation.html)**

#### **Bridge Tools:**

- [xUML Command Line](https://doc.scheer-pas.com/display/BRIDGE/xumlc)  **[Compiler](https://doc.scheer-pas.com/display/BRIDGE/xumlc)**
- **Bridge Command Line** [Interface](https://doc.scheer-pas.com/display/BRIDGE/Bridge+CLI)
- **[Regression Test Runner](https://doc.scheer-pas.com/display/ANALYZER/Running+Regression+Tests+From+Command+Line)**

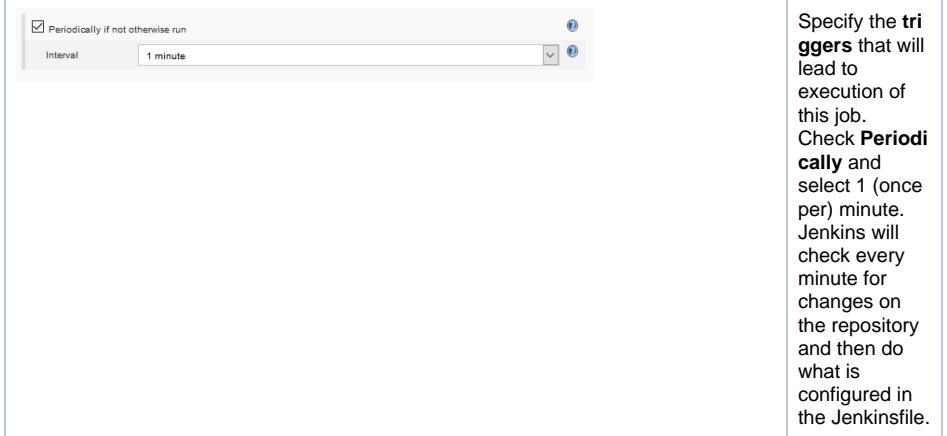

### <span id="page-1-0"></span>Setting Up a Jenkins Command File

In your Git repository, you need a **Jenkinsfile** - a Apache Groovy script file that contains the build steps to be performed by Jenkins. The file must be named exactly like that, Jenkinsfile (without extension), and must reside in the root directory of the Git repository.

```
#!groovy
pipeline {
    agent {
        node {
            label 'Windows'
            customWorkspace "workspace/test-xUML-project"
 }
     }
    options {
        buildDiscarder(logRotator(numToKeepStr: '10', 
artifactNumToKeepStr: '1'))
        disableConcurrentBuilds()
 }
    parameters {
        choice(name: 'XUMLC', choices: 'D:/jenkins/userContent/xumlc/xumlc-
7.10.0.jar', description: 'Location of the xUML Compiler')
        choice(name: 'REGTEST', choices: 'D:/jenkins/userContent
/RegTestRunner/RegTestRunner-nightly.jar', description: 'Location of the 
Regression Test Runner')
    }
     stages {
        stage('Build') {
            steps {
                dir('Advanced Modeling/E2ELibrary') {
                    bat """
                        java -jar ${XUMLC} -uml uml/librarySQLQuery.xml
                        copy repository\\librarySQLQuery\\librarySQLQuery.
lrep libs\\
                    java -jar ${XUMLC} -uml uml/useLibrarySQLQuery.xml
 """
                    archiveArtifacts artifacts: 'repository
/useLibrarySQLQuery/UseE2ELibraryExample.rep'
 }
                dir('Advanced Modeling/PState') {
                    bat """
                    java -jar ${XUMLC} -uml uml/pstatePurchaseOrder.xml
 """
                    archiveArtifacts artifacts: 'repository
/pstatePurchaseOrder/PurchaseOrderExample.rep'
 }
```

```
 }
        }
        stage('Deploy') {
            steps {
                dir('Advanced Modeling') {
                    bat '''
                        e2ebridge deploy E2ELibrary/repository
/useLibrarySQLQuery/UseE2ELibraryExample.rep -h <Bridge host> -u <user> -P 
<password> -o overwrite
                        e2ebridge deploy PState/repository
/pstatePurchaseOrder/PurchaseOrderExample.rep -h <Bridge host> -u <user> -
P <password> -o overwrite
the contract of the contract of the contract of
 }
            }
        }
        stage('Test') {
            steps {
                 dir('Advanced Modeling') {
                    bat """
                         java -jar ${REGTEST} -project PState -suite "QA 
Tests/Tests" -logfile result.xml -host <Bridge host> -port <port> -
username <user> -password <password>
 """
 }
             }
            post {
               always {
                   junit 'Advanced Modeling/result.xml'
                }
            }
        }
    }
}
```
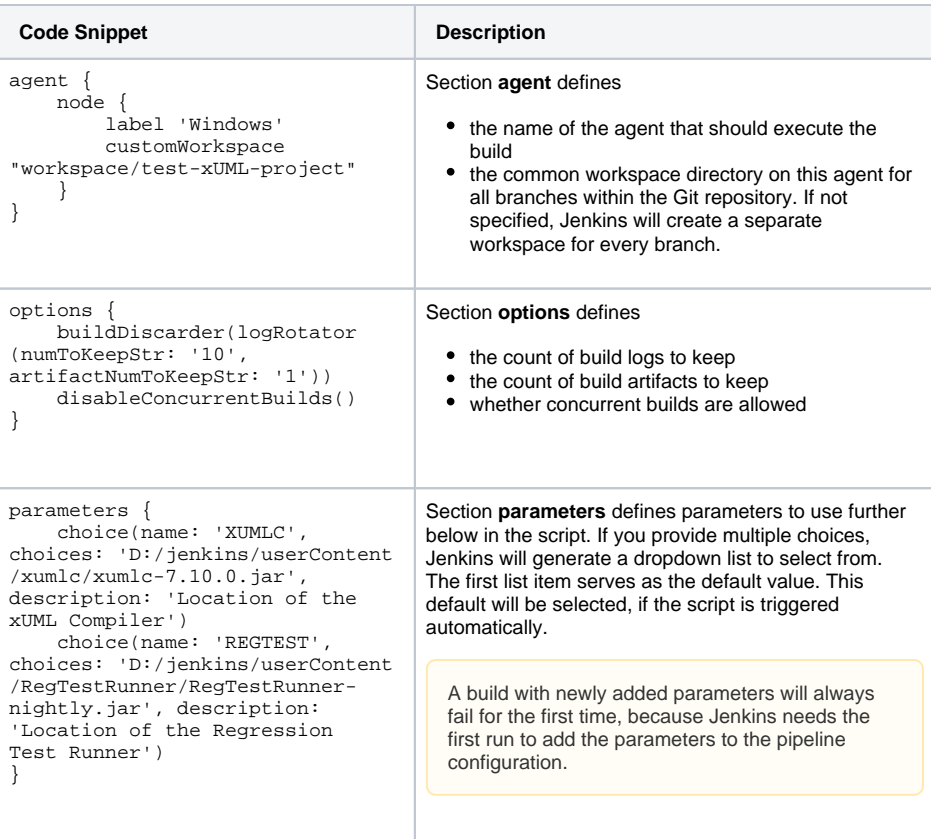

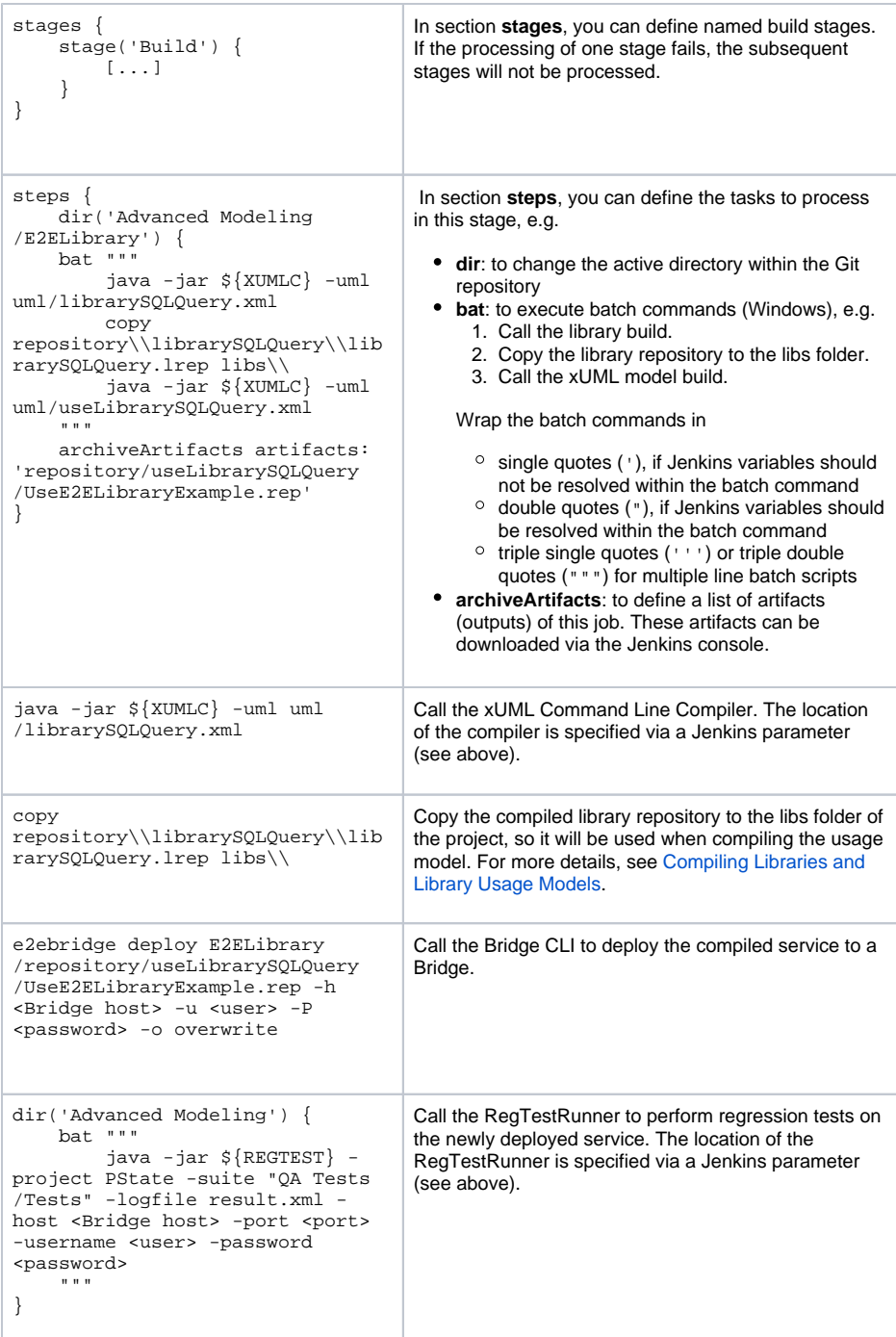

For more details on Apache Groovy, refer to the [Apache Groovy Script Documentation.](http://groovy-lang.org/documentation.html) You can check the script's syntax before execution using Pipeline Linter, a command line tool that is coming with Jenkins. Refer to the [Jenkins Documentation](https://jenkins.io/doc/book/pipeline/development/#linter) for more information on Linter.

### <span id="page-3-0"></span>The Build Process

And that's all? Yes, it is. Every time you will push changes to the related Git repository, the multibranch pipeline job will be triggered automatically and perform the defined steps.

On the Jenkins console, you can find a nice overview on each test run:

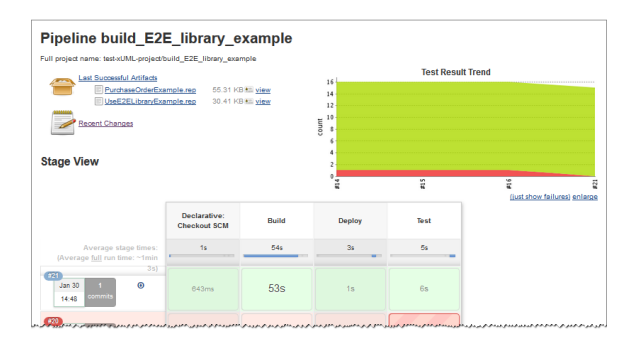

#### The Jenkins console log shows the processing in detail:

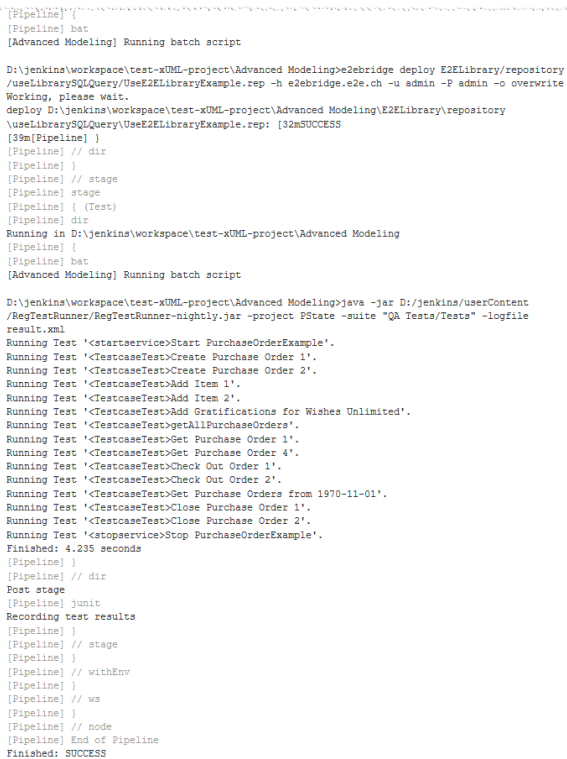

# <span id="page-4-0"></span>Some Jenkins Hints

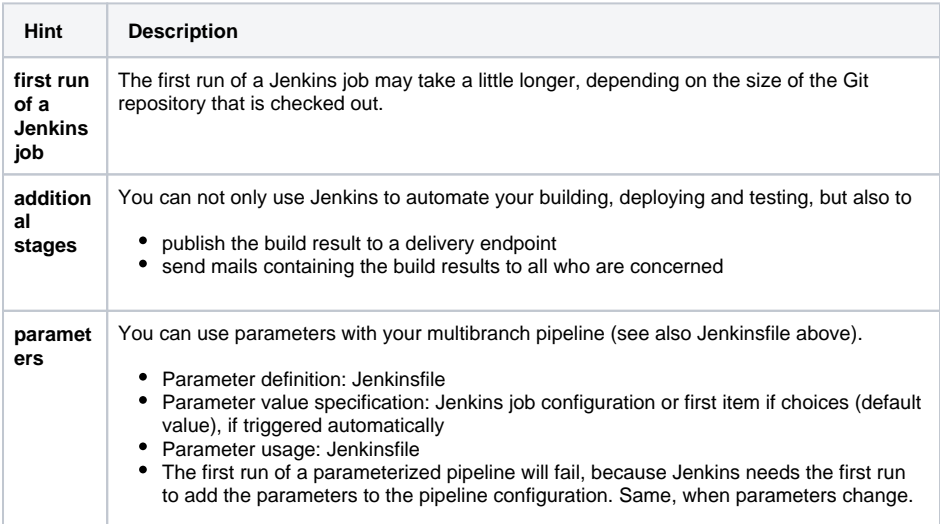

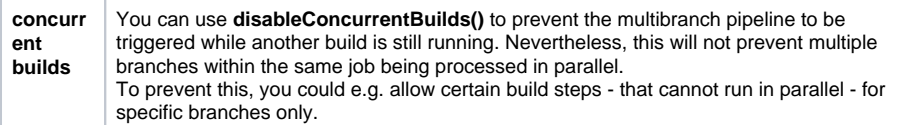

# <span id="page-5-0"></span>Other Useful Tasks to be Automated

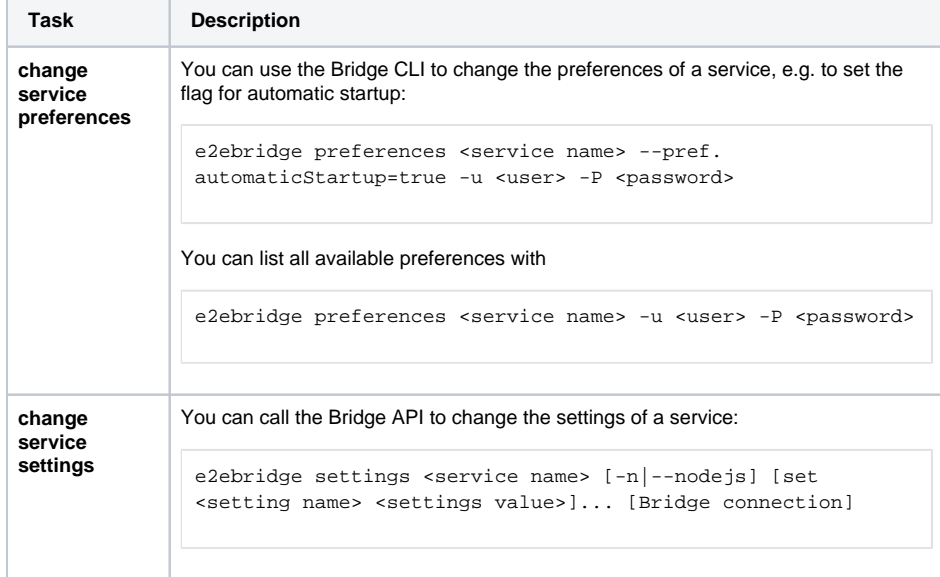